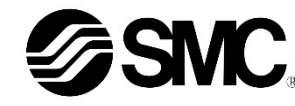

**Betriebsanleitung Schrittmotor-Controller (24 VDC) EtherCAT Serie JXCE1##-#**

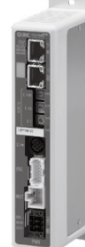

Die bestimmungsgemäße Verwendung des Schrittmotorcontrollers ist die Steuerung der Bewegung eines elektrischen Antriebs bei Anschluss an das EtherCAT-Kommunikationsprotokoll.

### **1 Sicherheitsvorschriften**

Diese Sicherheitsvorschriften sollen vor gefährlichen Situationen und/oder Sachschäden schützen. In diesen Hinweisen wird der Grad der potenziellen Gefährdung mit den Kennzeichnungen "Achtung", "Warnung" oder "Gefahr" bezeichnet.

Sie alle sind wichtige Hinweise für die Sicherheit und müssen zusätzlich zu den internationalen Normen (ISO/IEC) \*1) und anderen Sicherheitsvorschriften beachtet werden.

- IEC 60204-1: Sicherheit von Maschinen Elektrische Ausrüstung von Maschinen. (Teil 1: Allgemeine Anforderungen)
- ISO 10218-1: Industrieroboter Sicherheitsanforderungen Teil 1: Roboter. • Weitere Informationen finden Sie im Produktkatalog, in der Betriebs-
- anleitung und in den Vorsichtsmaßnahmen beim Umgang mit SMC-Produkten.
- Bewahren Sie dieses Bedienungshandbuch für spätere Einsichtnahme an einem sicheren Ort auf.

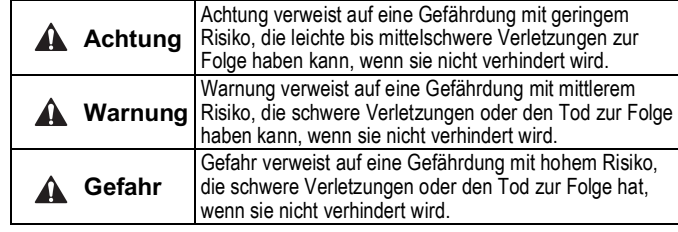

### **Warnung**

Die aktuelle ESI-Datei kann von der SMC-Website (URL: https://www.smcworld.com) heruntergeladen werden.

- **Stellen Sie stets sicher, dass alle relevanten Sicherheitsgesetze und -normen erfüllt werden.**
- Alle Arbeiten müssen von einer qualifizierten Person in sicherer Art und Weise sowie unter Einhaltung der nationalen Vorschriften durchgeführt werden.

### **2 Technische Daten**

#### **2.1 Allgemeine technische Daten**

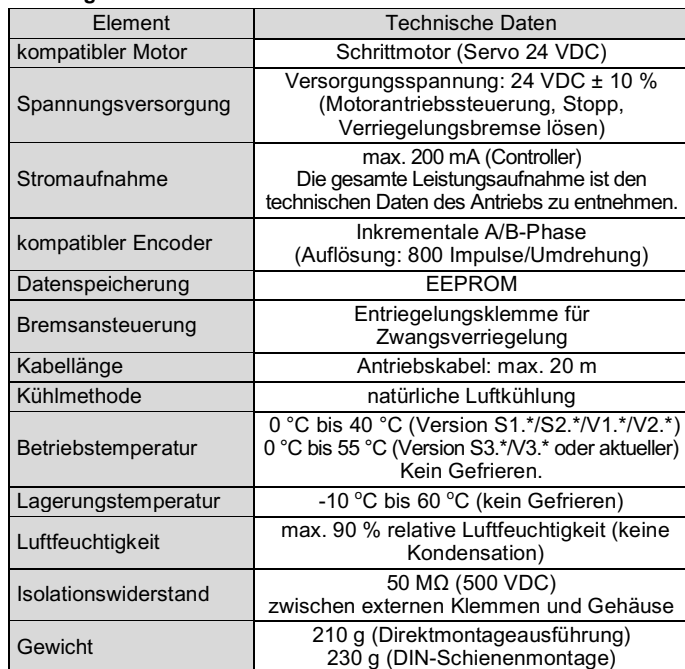

#### **Warnung**  $\mathbf{A}$

### **2 Technische Daten (Fortsetzung)**

### **2.2 Technische Daten EtherCAT-Kommunikation**

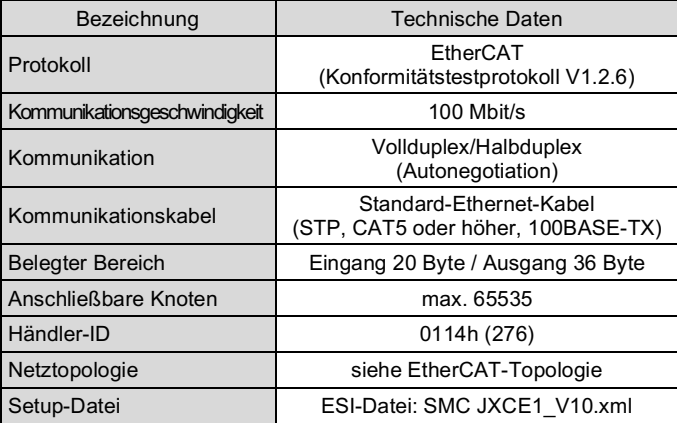

- Nicht in Umgebungen verwenden, in denen korrosive Gase Chemikalien, Salzwasser oder Dampf vorhanden sind.
- Nicht in explosiven Atmosphären verwenden.
- Das Produkt nicht direktem Sonnenlicht aussetzen. Eine geeignete Schutzabdeckung verwenden.
- Nicht an Orten verwenden, die stärkeren Vibrationen und Stoßkräften ausgesetzt sind als in den technischen Daten angegeben.
- Nicht an Orten einsetzen, an denen es Strahlungswärme ausgesetzt ist, die zu höheren Temperaturen führen könnte als in den technischen Daten angegeben.
- Die Montage des Controllers in der Nähe einer Schwingungsquelle wie einem großen elektromagnetischen Schütz oder Sicherungsautomaten auf derselben Schalttafel ist zu vermeiden.
- Verwenden Sie das Produkt nicht in einer Umgebung mit starken Magnetfeldern.

### **Warnung**

Kundenspezifische Sonderprodukte (-X#, -D#) haben möglicherweise andere als die in diesem Abschnitt gezeigten technischen Daten. Kontaktieren Sie SMC.

### **3 Bezeichnung und Funktion der einzelnen Komponenten**

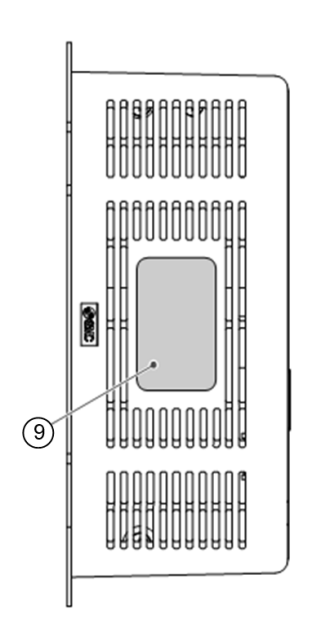

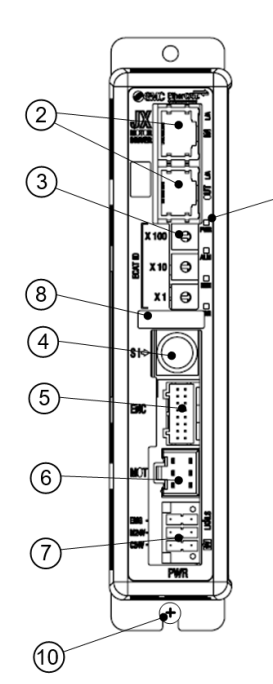

### **3 Bezeichnung und Funktion der einzelnen Komponenten (Fortsetzung)**

min. 10 mm (für Baugröße 25 mm oder größer)  $\leftrightarrow$ min. 30 mm  $\begin{bmatrix} 1 & 1 \\ 0 & 0 \\ 0 & 0 \\ 0 &$  $\begin{array}{c} \begin{array}{c} \text{if } \mathbf{X} \\ \hline \text{if } \mathbf{X} \\ \hline \text{if } \mathbf{X} \end{array} \end{array}$ **Controller Journal** Ð

77777777777777

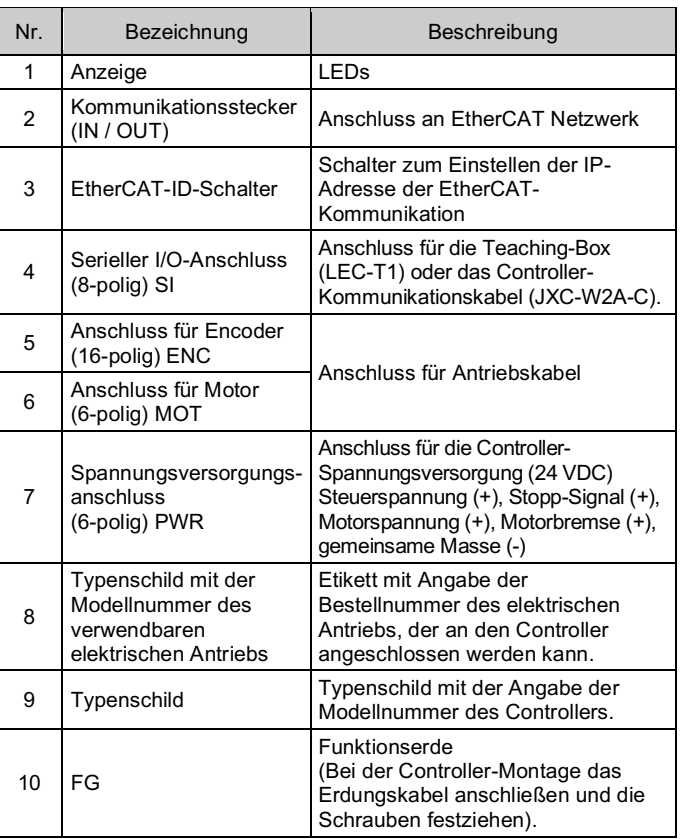

### **4 Installation**

#### **4.1 Installation**

- Das Produkt erst installieren, wenn die Sicherheitsvorschriften gelesen und verstanden worden sind.
- Konstruieren Sie die Installation so, dass die Temperatur in der Umgebung des Controllers innerhalb der angegebenen Betriebstemperatur liegt. Zwischen den Controllern ausreichend Platz lassen, sodass die Betriebstemperatur der Controller innerhalb des vorgegebenen Bereichs liegt.
- Montieren Sie den Controller, wie unten dargestellt, vertikal mit einem Mindestabstand von 30 mm an der Ober- und Unterseite des Controllers.
- Lassen Sie mindestens 60 mm Platz zwischen der Vorderseite des Controllers und der Tür des Schaltschrankes oder einer Abdeckung, um den Anschluss und das Trennen der Stecker zu ermöglichen.

## **4 Installation (Fortsetzung)**

### **4.2 Montage**

- Der Controller kann direkt (Modell JXCE17#) mit Schrauben oder auf einer DIN-Schiene (Modell JXCE18#) montiert werden.
- Bei der DIN-Schienenmontage wird der Controller auf die DIN-Schiene eingehakt und der Hebel nach oben gedrückt, um ihn zu verriegeln.

### **Achtung**

Wenn die Montagefläche für den Controller nicht flach oder eben ist, kann das Gehäuse übermäßig belastet wird, was Fehler zur Folge haben kann. Stellen Sie sicher, dass die Montage auf einer ebenen Fläche erfolgt.

### **4.3 Umgebung**

### **Warnung**

#### **4.4 Verdrahtung**

### **Achtung**

- Keine Verdrahtung vornehmen, solange Strom anliegt.
- Die Isolierung der Verdrahtung überprüfen.
- Drähte und Kabel nicht zusammen mit Netzanschluss- bzw. Hochspannungskabeln verlegen.
- Die Verdrahtung so kurz wie möglich halten, um Interferenzen mit elektromagnetischen Störsignalen und Stoßspannung zu vermeiden.
- Verwenden Sie für den Controller keine Spannungsversorgung mit Einschaltstrombegrenzung.
- Schließen Sie nicht mehrere Drähte an eine Anschlussklemme an.

#### **Spannungsversorgungsanschluss**

Verbinden Sie das Netzanschlusskabel mit dem Spannungsversorgungsanschluss und stecken Sie es dann in den Anschluss PWR am Controller.

• Verwenden Sie Spezialschraubendreher (Phoenix Contact Nr. SZS0,4×2,0) um den Hebel zu öffnen/schließen und führen Sie die Leitung in die Anschlussklemme ein.

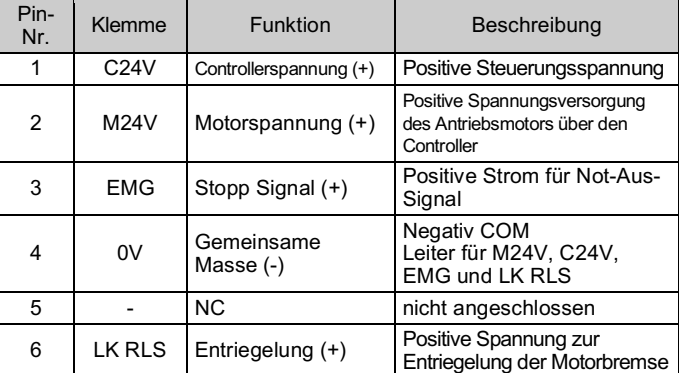

### ÜBERSETZUNG DER ORIGINALBETRIEBSANLEITUNG

Bestell-Nr. SMC JXC-CPW

Bestell-Nr. Phoenix Contact: DFMC1,5/3-ST-LR

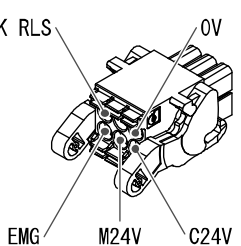

min. 30 mm (Direktmontage) min. 50 mm (DIN-Schienenmontage)

#### JXCE1-TF2Z196DE

## **4 Installation (Fortsetzung)**

**Technische Daten elektrischer Anschluss**

Der elektrische Anschluss muss vom Nutzer bereitgestellt werden und die folgenden Spezifikationen erfüllen:

### **4.5 Erdungsanschluss**

• Platzieren Sie ein Erdungskabel mit Crimpverbinder unter einer der M4-Befestigungsschrauben mit erschütterungsfester Unterlegscheibe und Zahnscheibe und ziehen Sie die Schraube fest.

### **Achtung**

Die M4-Schraube, Kabel mit Crimpverbinder, Zahnscheibe und erschütterungsfeste Unterlegscheibe sind kundenseitig bereitzustellen.

Der Controller muss geerdet werden, um Störungen zu reduzieren. Wenn eine höhere Störfestigkeit benötigt wird, erden Sie die 0 V (Signalmasse). Bei der Erdung von 0 V ist zu vermeiden, dass Störsignale von der Masse auf 0 V fließen.

- Es ist ein fest zugeordneter Masseanschluss zu verwenden. Die Erdung sollte mit einem Erdanschluss der Klasse D erfolgen (Erdungswiderstand von maximal 100 Ω).
- Der Leiterquerschnitt des Erdungskabels muss mindestens 2 mm<sup>2</sup> betragen.
- Der Erdungspunkt sollte so nahe wie möglich am Controller liegen. Halten Sie das Erdungskabel so kurz wie möglich.

### **5 Einstellung**

#### **5.1 Schalterstellung**

- Schalten Sie beim Einstellen der Schalter die Spannungsversorgung ab.
- Den Drehschalter mit einem Feinschraubendreher einstellen.

Die EtherCAT-ID der Steuerung wird mit den Drehschaltern eingestellt. Wenn die Schalter auf "000" eingestellt sind, kann die EtherCAT-ID der Steuerung von der EtherCAT-Master-Komponente festgelegt werden. Um die EtherCAT-ID über das EtherCAT-Master-Komponente einzustellen, lesen Sie die Betriebsanleitung für die EtherCAT-Master-Komponente. (Der Anfangswert der EtherCAT-ID ist "0", wenn "000" mit den Drehschaltern eingestellt wird.)

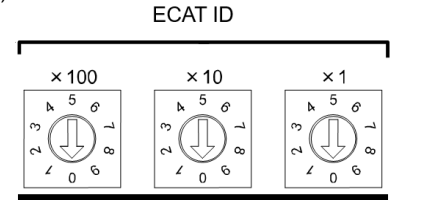

Siehe Katalog auf der SMC-Website (URL: https://www.smc.de oder https://www.smcworld.com) für den Bestellschlüssel.

#### **Achtung**  $\mathbf{A}$

#### **Einstellung der EtherCAT-ID**

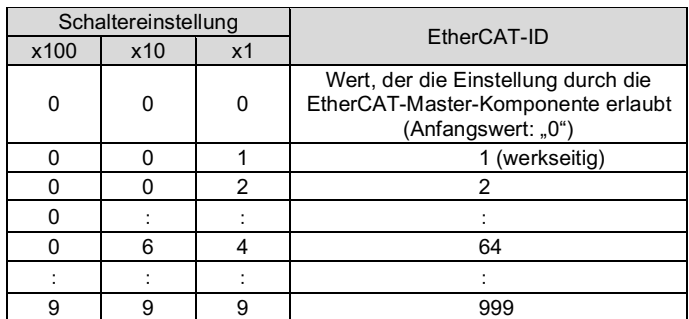

### **Hardware-Konfiguration**

Zur Konfiguration des Controllers ist eine ESI-Datei (XML-Datei) erforderlich. Die ESI-Datei (XML-Datei) kann unter der unten angegebenen URL heruntergeladen werden.

Die aktuelle ESI-Datei kann von der SMC-Website (URL: https://www.smc.de oder https://www.smcworld.com) heruntergeladen werden.

### **6 LED-Anzeige**

Der LED-Status ist in der nachstehenden Tabelle aufgeführt.

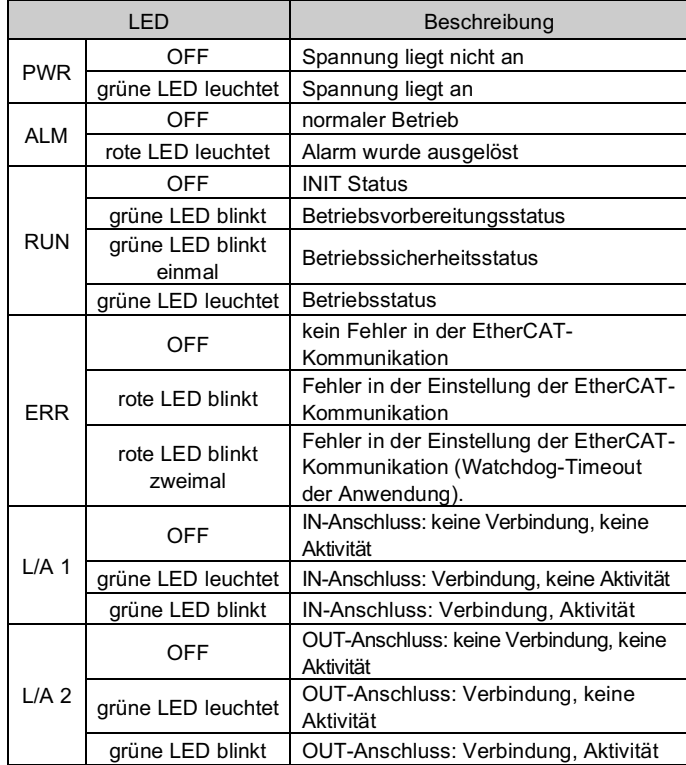

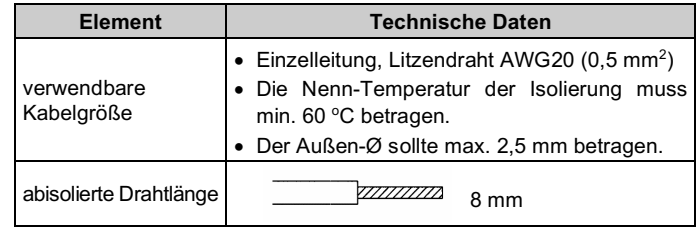

### **7 Bestellschlüssel**

### **8 Außenabmessungen (mm)**

Siehe Zeichnungen/Betriebsanleitung auf der SMC-Website (URL: https://www.smc.de oder https://www.smcworld.com) für Außenabmessungen.

### **9 Wartung**

### **9.1 Allgemeine Wartung**

- Die Nichtbeachtung dieser Anweisungen kann Fehlfunktionen des Produkts und Schäden am Gerät oder an der Anlage verursachen.
- Vor der Durchführung von Wartungsarbeiten die Spannungsversorgung unterbrechen. Prüfen Sie die Spannung 5 Minuten nach dem Ausschalten der Spannungsversorgung.
- Wenn elektrische Anschlüsse im Zuge von Wartungsarbeiten beeinträchtigt werden, sicherstellen, dass diese korrekt wieder angeschlossen werden und dass unter Einhaltung der nationalen Vorschriften die entsprechenden Sicherheitsprüfungen durchgeführt werden.
- Nehmen Sie keine Änderungen am Produkt vor.
- Das Produkt darf nicht zerlegt werden, es sei denn, die Anweisungen in der Installations- oder Wartungsanleitung erfordern dies.

### **A** Achtung

- Instandhaltungsarbeiten sind den Anweisungen in der Betriebsanleitung entsprechend auszuführen.
- Stellen Sie für die Wartung von Geräten zunächst sicher, dass Maßnahmen getroffen wurden, um das Herunterfallen von Werkstücken und unvorhergesehene Bewegungen von Geräten usw. zu verhindern und unterbrechen Sie dann die Spannungsversorgung der Anlage. Überprüfen Sie bei der erneuten Inbetriebnahme der Maschine den ordnungsgemäßen Betrieb und die korrekte Lage der Antriebe.

### **A** Warnung

- Führen Sie regelmäßig Wartungskontrollen durch.
- Vergewissern Sie sich, dass sich Kabel und Schrauben nicht gelöst haben. Lose Schrauben oder Drähte können zu unerwarteten Fehlfunktionen führen.
- Führen Sie nach Abschluss der Wartungsarbeiten eine entsprechende Funktionskontrolle und -prüfung durch. Bei Störungen (z. B. wenn sich der Antrieb nicht bewegt) muss der Anlagentrieb gestoppt werden. Andernfalls kann es zu einer unerwarteten Fehlfunktion kommen und die Sicherheit kann nicht mehr gewährleistet werden. Führen Sie einen Not-Aus-Befehl aus, um die Betriebssicherheit zu gewährleisten.
- Das Innere des Controllers fern von leitfähigen oder entzündlichen Stoffen halten.
- Für Wartungszwecke ausreichend Platz um den Controller sicherstellen.

### **10 Nutzungsbeschränkungen**

**10.1 Gewährleistung und Haftungsausschluss/Einhaltung von Vorschriften** Siehe Vorsichtsmaßnahmen zur Handhabung von SMC-Produkten.

### **11 Entsorgung des Produktes**

Dieses Produkt darf nicht als Siedlungsabfall entsorgt werden. Überprüfen Sie die örtlichen Vorschriften und Richtlinien zur korrekten Entsorgung dieses Produkts, um die Auswirkungen auf die menschliche Gesundheit und die Umwelt zu reduzieren.

### **12 Kontakt**

Siehe www.smcworld.com oder www.smc.eu für Ihren lokalen Händler/ Vertriebspartner.

# **SMC Corporation**

URL: https://www.smcworld.com (Weltweit) https://www.smc.eu (Europa) SMC Corporation, 4-14-1, Sotokanda, Chiyoda-ku, Tokyo 101-0021, Japan Die Angaben können ohne vorherige Ankündigung durch den Hersteller geändert werden. © 2021 SMC Corporation Alle Rechte vorbehalten. Vorlage DKP50047-F-085M